## Какие адреса имеют указанные **ячейки**

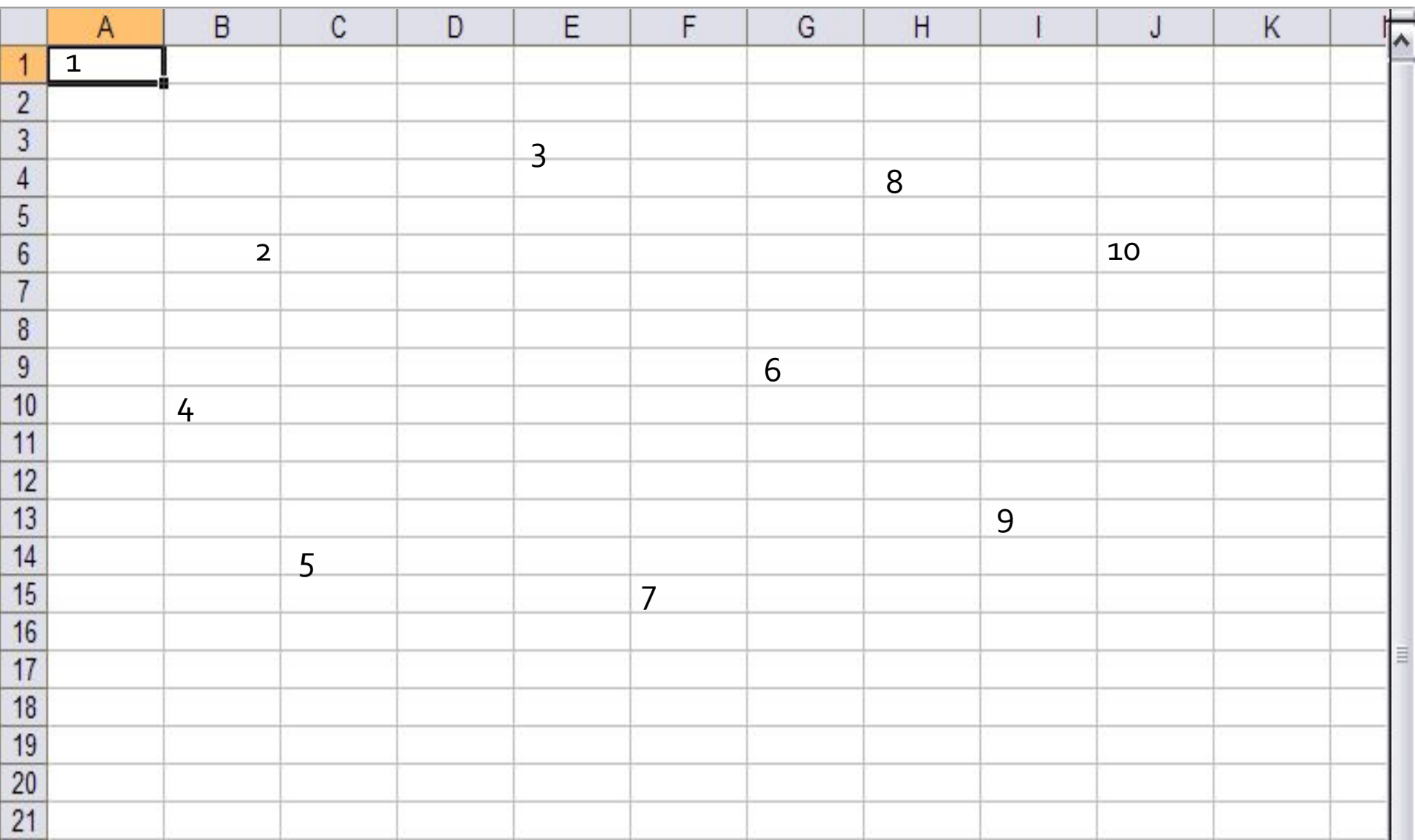

### Какой клавишей нужно воспользоваться при вводе данных, чтобы:

- Ввести данные
- <u>■ Ввести формулу</u>
- <sup>◼</sup> *УдаǼиȃь введеǾǾые даǾǾые*

#### Для того, чтобы напечатать таблицу поперек листа, нужно установить флажки 1, 2, 3 или 4?

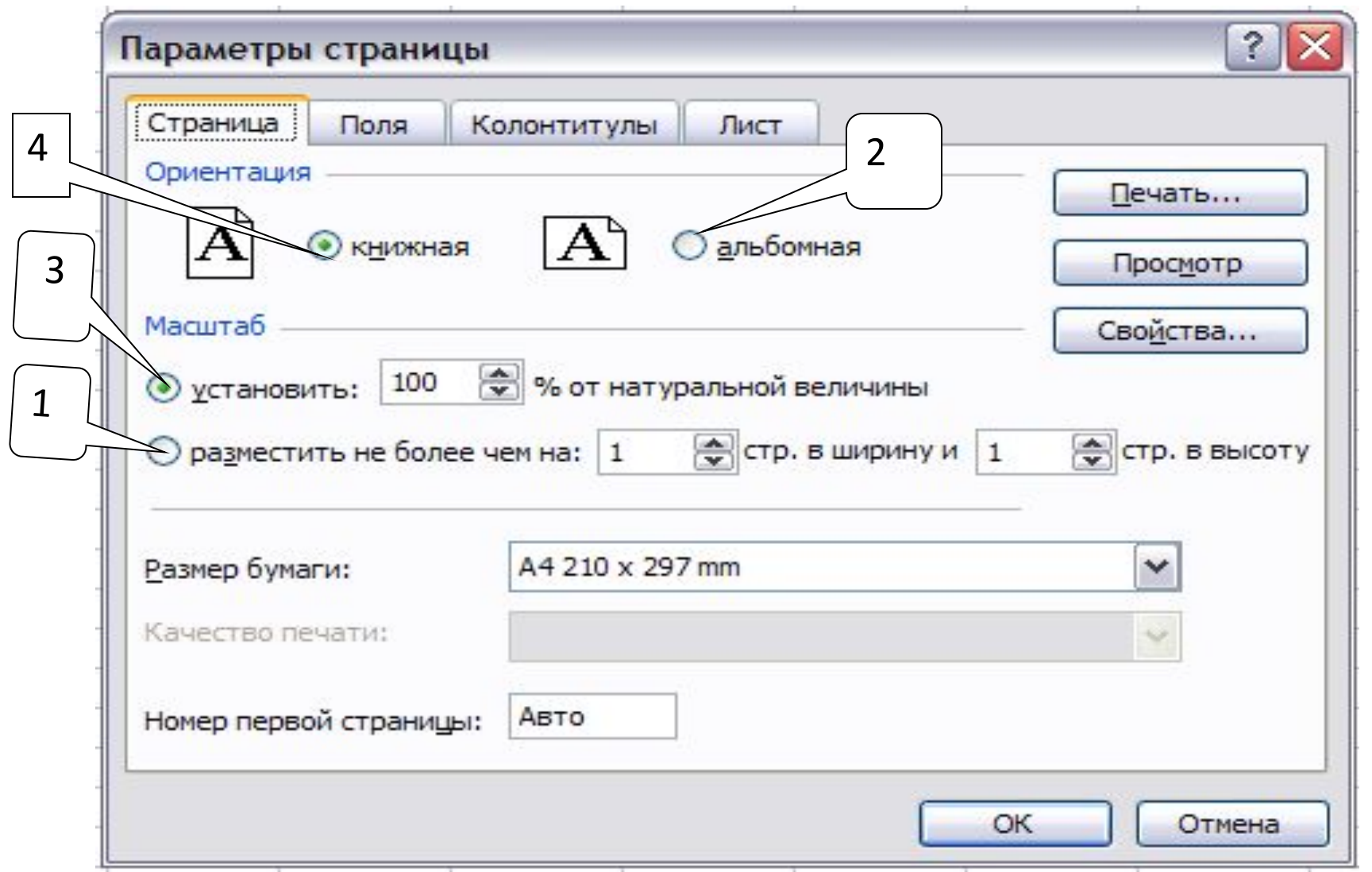

# С помощью какой кнопки меню выполняются следующие операции:

- Загрузка таблицы с диска
- Вычисление суммы столбца
- Вызов мастера диаграммы
- **Создание нового листа**
- **В** Запись таблицы на диск

 $\textcolor{red}{\textbf{1}} \textcolor{red}{\bm{1}} \textcolor{red}{\bm{2}} \textcolor{red}{\bm{3}} \textcolor{red}{\bm{1}} \textcolor{red}{\bm{2}} \textcolor{red}{\bm{3}} \textcolor{red}{\bm{1}} \textcolor{red}{\bm{3}} \textcolor{red}{\bm{1}} \textcolor{red}{\bm{4}} \textcolor{red}{\bm{1}} \textcolor{red}{\bm{4}} \textcolor{red}{\bm{1}} \textcolor{red}{\bm{9}} \textcolor{red}{\bm{-1}} \textcolor{red}{\bm{1}} \textcolor{red}{\bm{2}} \textcolor{red}{\bm{5}} \textcolor{red}{\bm{-1$ 

 $1 2 3$  4

$$
\frac{5}{2}
$$

· 10 · | Ж K Ч | 事 章 重 函 | 99 %

## Укажите какими цифрами обозначены

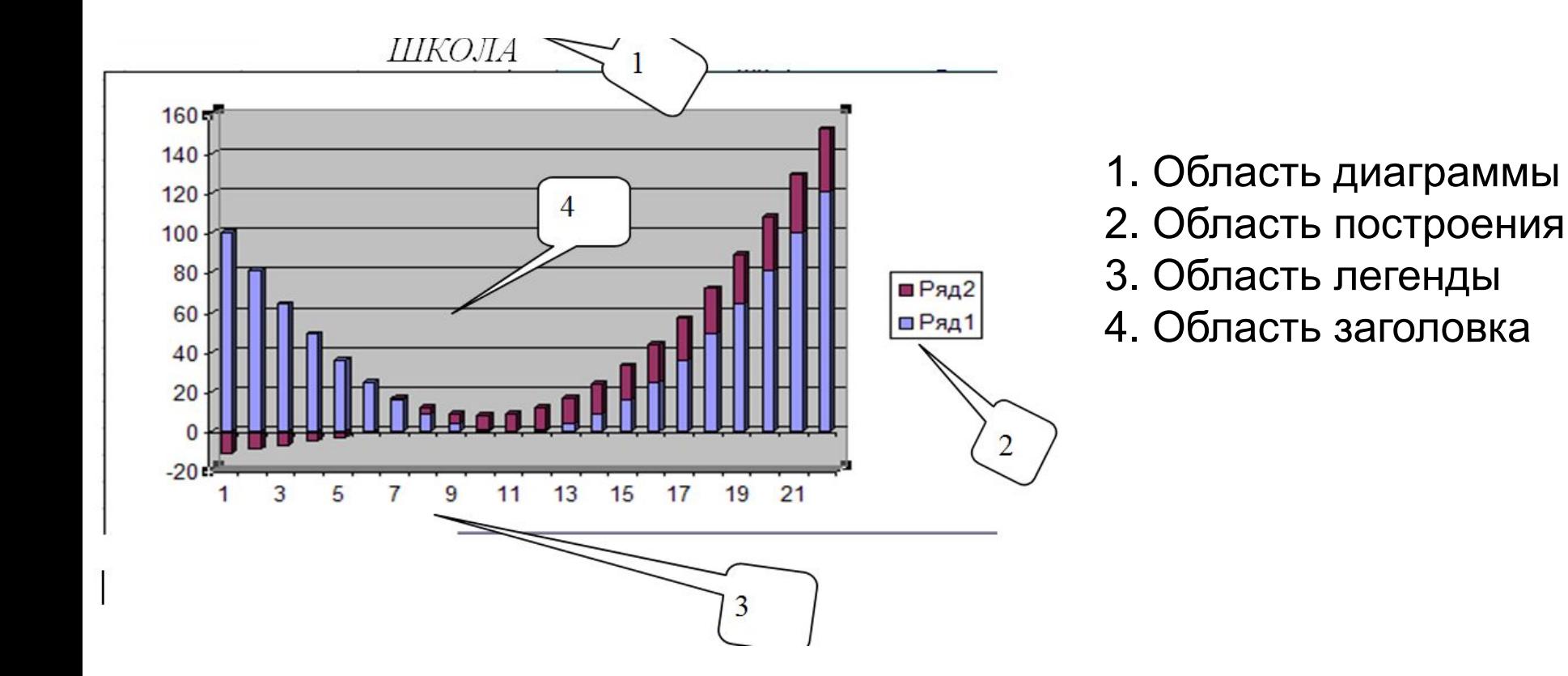